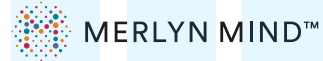

### Voice Requests

# **Voice Requests**

Talk to Merlyn from anywhere in the classroom. Just say, **"Hey Merlyn..."**

Or use your remote to talk by **pressing and holding the Push-to-Talk button**  $(\mathbb{Q})$ . You can skip the "Hey Merlyn."

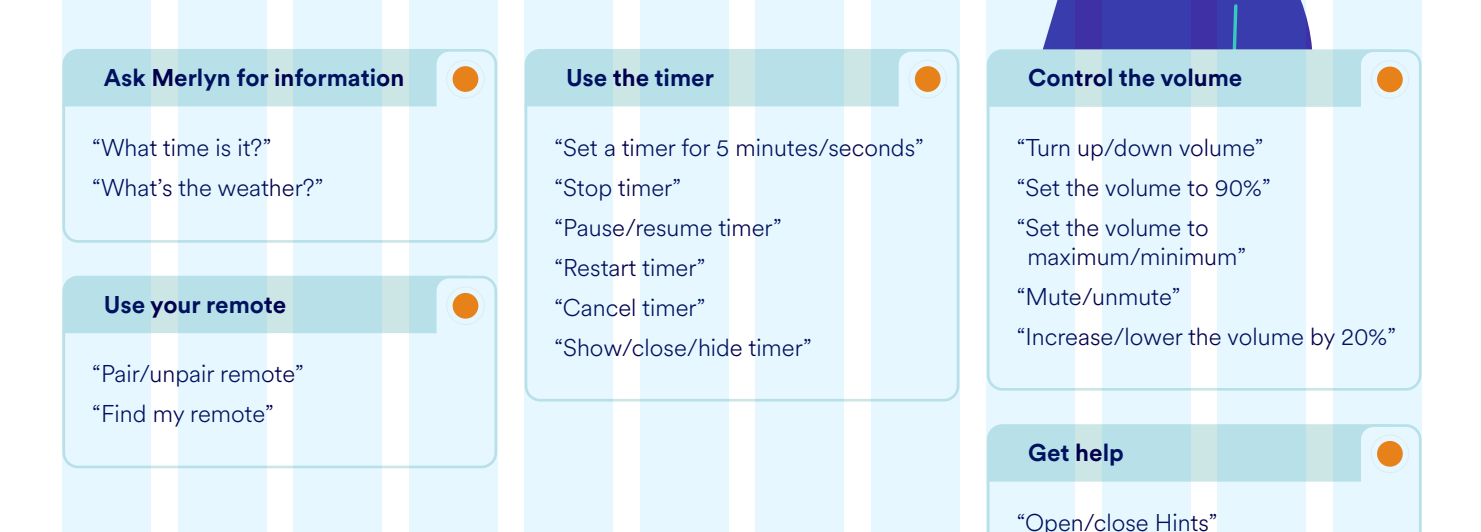

## **Requests you can use while paired to your computer**

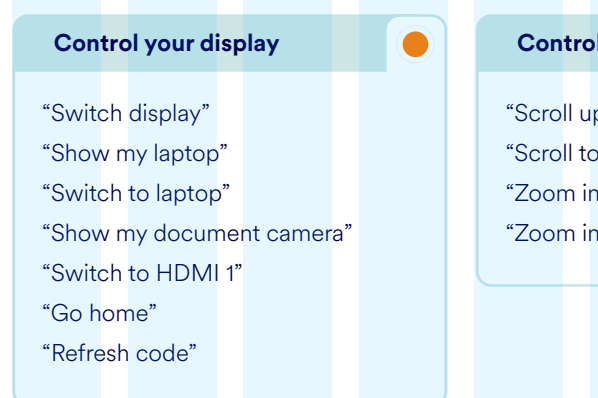

#### **Control your browser**

"Scroll up/down" "Scroll to top/bottom" "Zoom in/out" "Zoom in/out 50%"

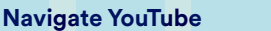

#### "Go to YouTube"

 $\bullet$ 

"Hide Hints"

"Open/close settings"

- "Search for videos of bumblebees"
- "Search YouTube for bumblebee videos"
- "Let's see videos by National Geographic"
- "Open video three"
- "Open the video about salamanders"
- "Search for polar bear videos in YouTube"

Use this list as a guide and replace file and website names to explore variations.

*If viewing this document in your browser press Cmd + F (for MacOS)* or Ctrl + F (for Windows) to search for specific terms.

## **Requests you can use while paired to your computer**

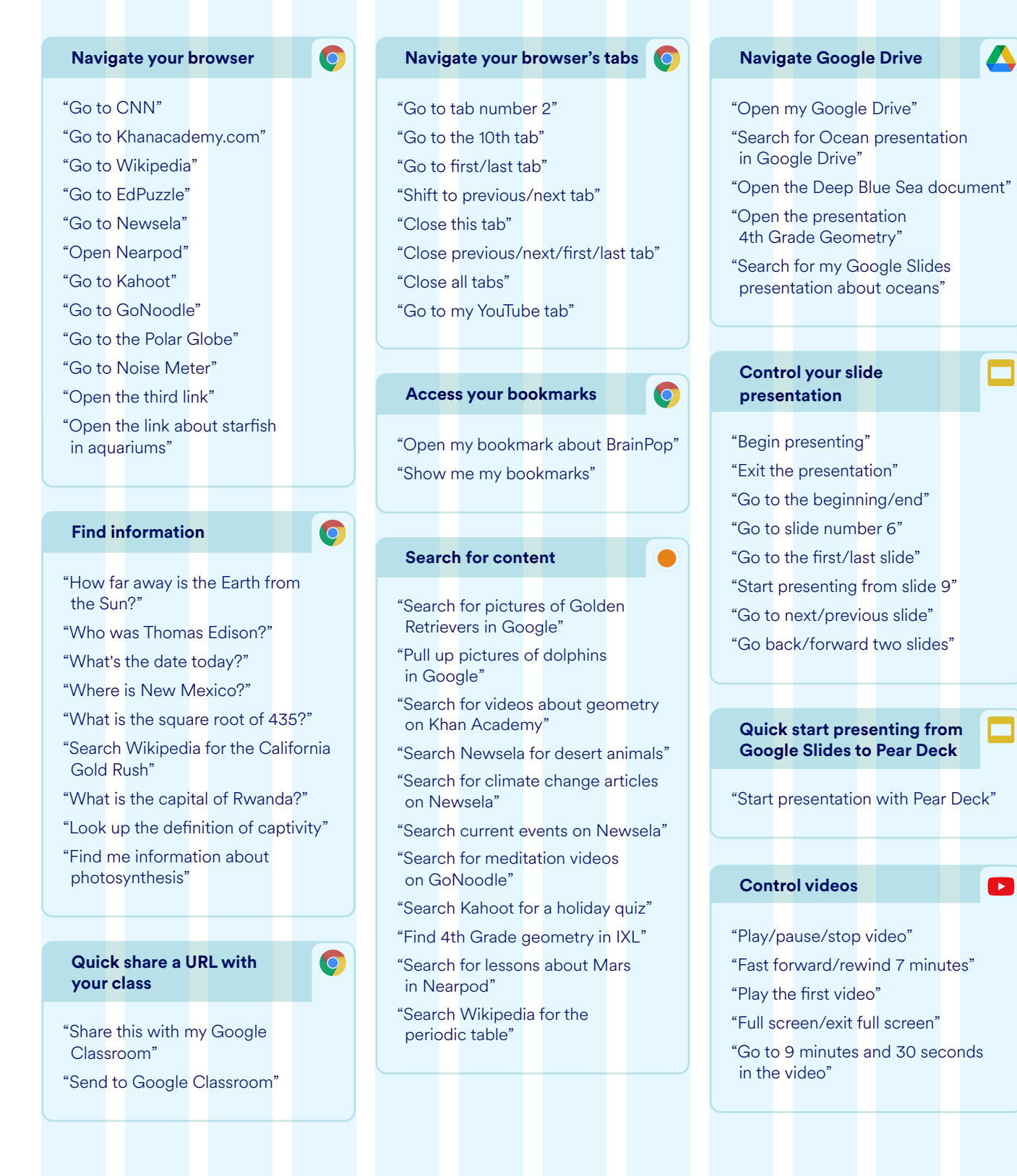

Use this list as a guide and replace file and website names to explore variations.